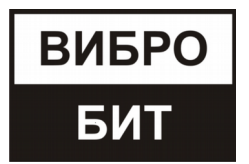

#### **ОБЩЕСТВО С ОГРАНИЧЕННОЙ ОТВЕТСТВЕННОСТЬЮ НАУЧНО-ПРОИЗВОДСТВЕННОЕ ПРЕДПРИЯТИЕ «ВИБРОБИТ»**

# **Конвертер интерфейсов LMU400.001**

**Руководство по эксплуатации**

**ВШПА.421412.460.020 РЭ**

г. Ростов-на-Дону 2019 г.

## **ООО НПП «ВИБРОБИТ»**

Адрес: 344092, Россия, г. Ростов-на-Дону, ул. Капустина, д.8, корп.А Тел./факс: +7 863 2182475, +7 863 2182478 E-mail: info@vibrobit.ru **http: /[/www.vibrobit.ru](http://www.vibrobit.ru/)**

# Содержание

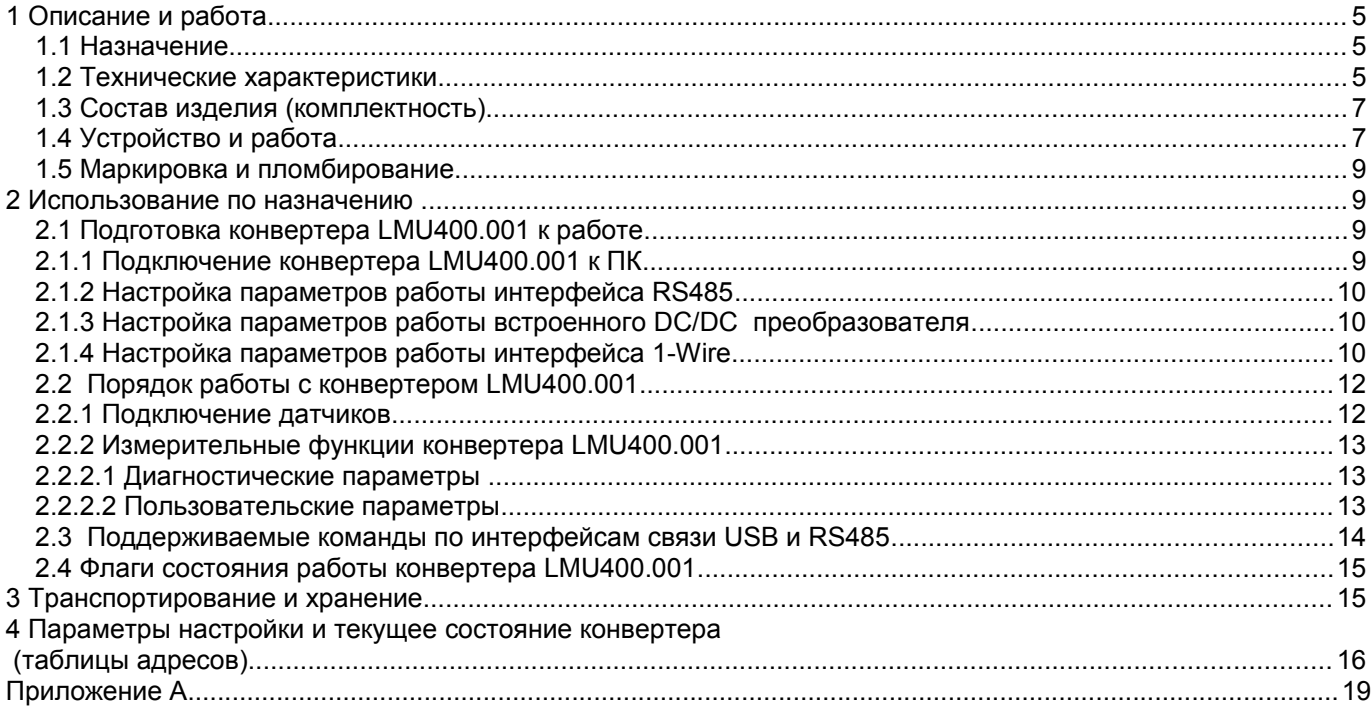

Руководство по эксплуатации (РЭ) предназначено для ознакомления пользователей (потребителей) с назначением и работой конвертера интерфейсов LMU400.001.

ООО НПП «ВИБРОБИТ» оставляет за собой право замены отдельных деталей и комплектующих изделий без ухудшения технических характеристик.

# **1 Описание и работа**

### **1.1 Назначение**

Конвертер интерфейсов LMU400.001 (далее — конвертер LMU400.001) предназначен для для настройки и диагностики датчиков производства ООО НПП «Вибробит» со встроенной электроникой и оснащенных цифровым интерфейсом 1-Wire. Конвертер LMU400.001 позволяет подключать датчики с двумя типами интерфейсов: с выходом по напряжению (аналогичный стандарту ICP) и с унифицированным токовым выходом.

#### **1.2 Технические характеристики**

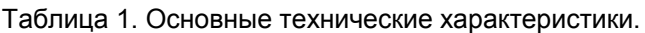

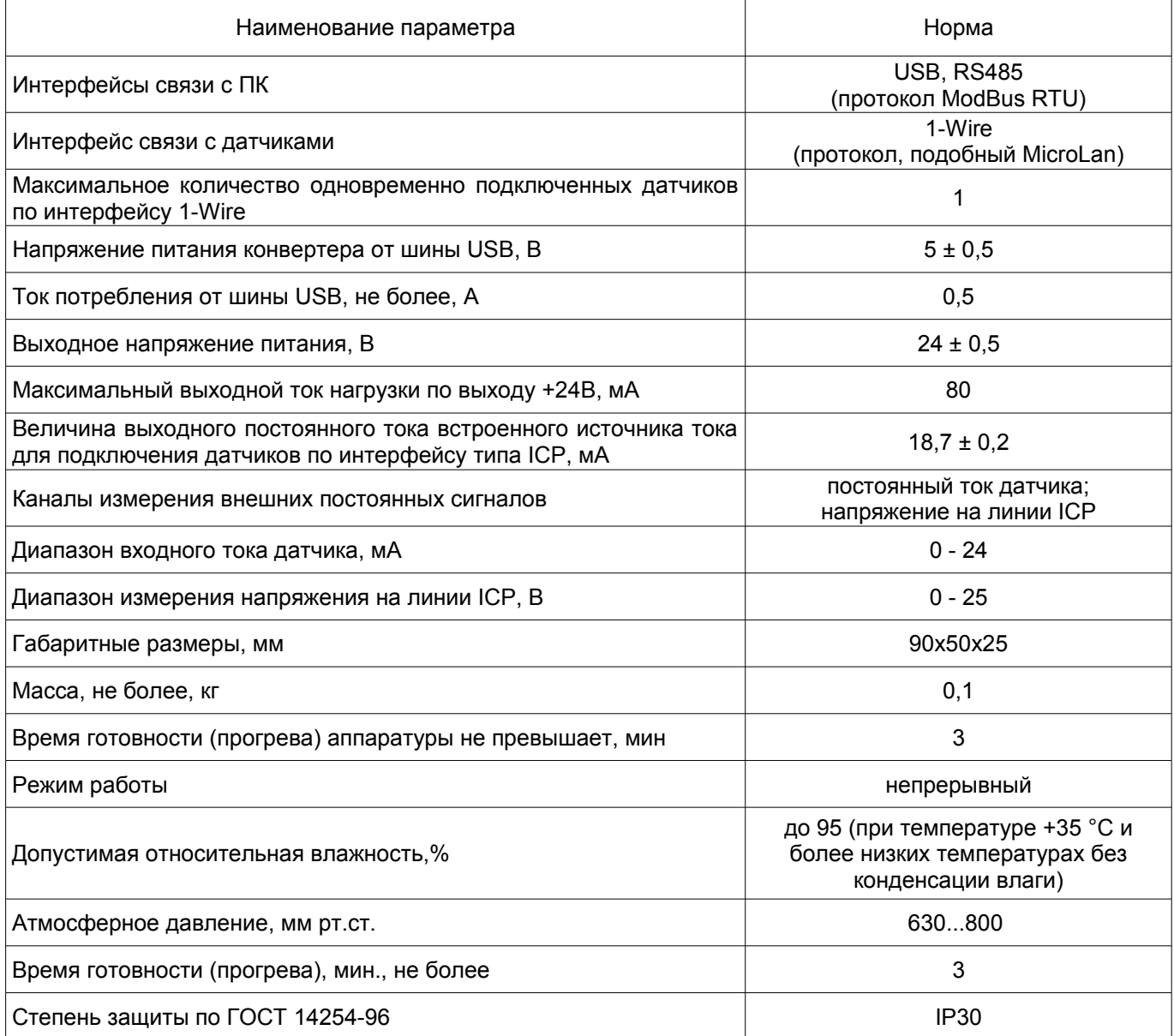

Таблица 2. Характеристики интерфейса RS485

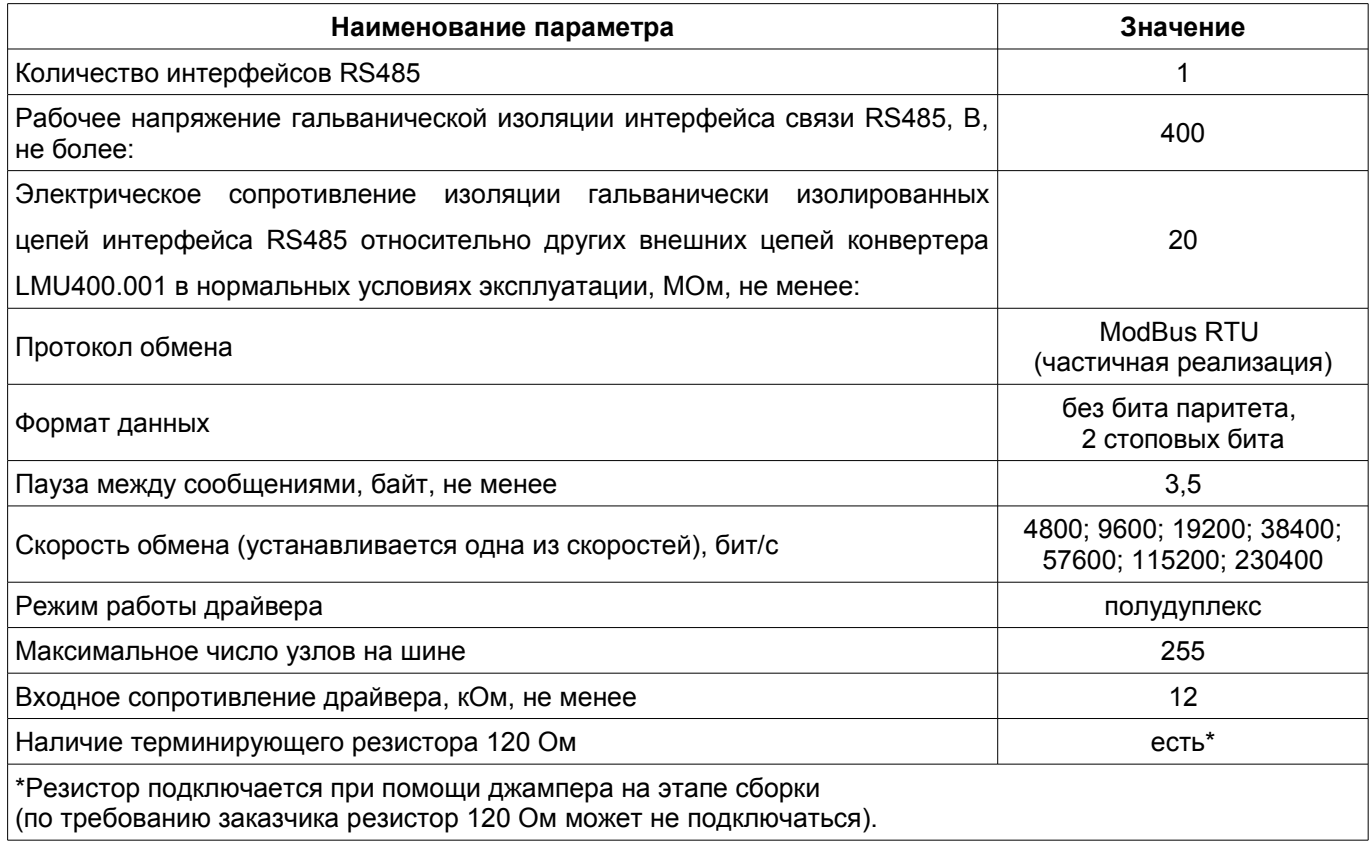

## Таблица 3. Характеристики интерфейса 1-Wire

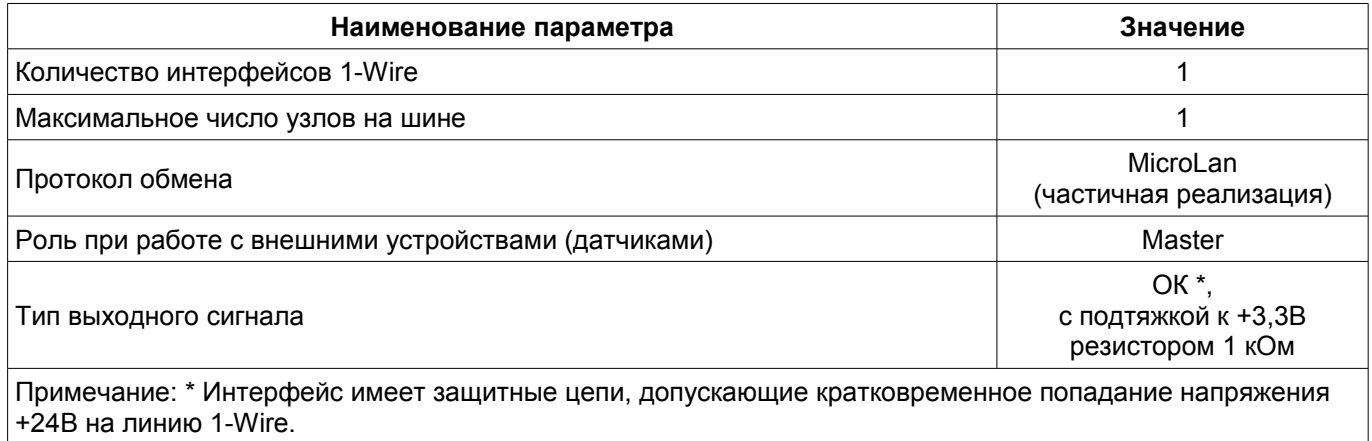

## Таблица 4. Характеристики интерфейса USB

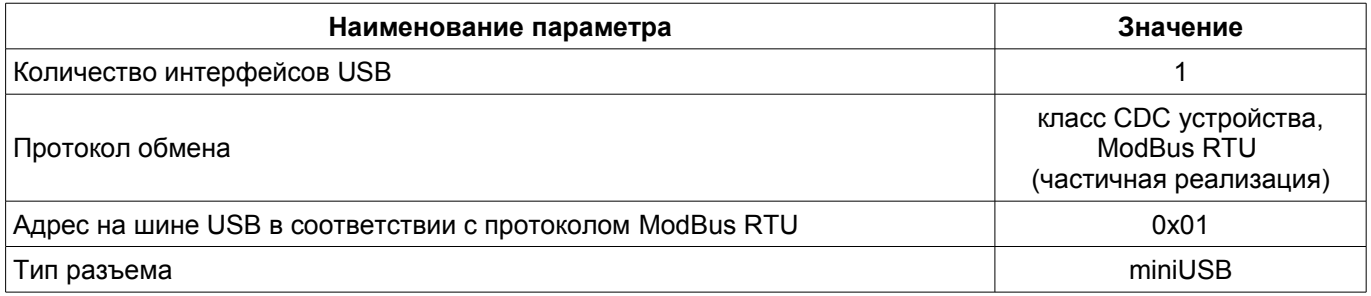

### **1.3 Состав изделия (комплектность)**

Конвертер LMU400.001 поставляется с комплектом принадлежностей и руководством по эксплуатации.

Состав комплекта принадлежностей приведён в таблице 2:

Таблица 5. Комплектность

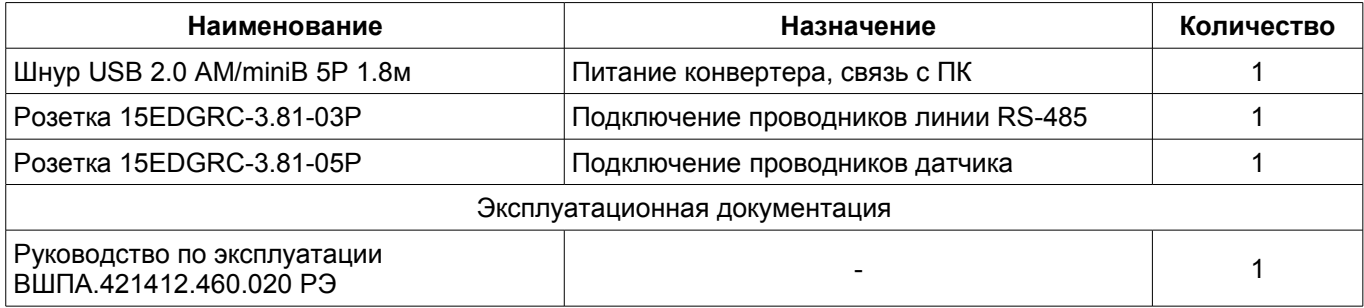

#### **1.4 Устройство и работа**

Конвертер LMU400.001 представляет собой цифровой блок преобразования интерфейсов USB и/или RS-485 с протоколами Modbus RTU в однопроводный интерфейс 1-Wire с протоколом типа MicroLan.

Конструктивно конвертер LMU400.001 выполнен в виде малогабаритного устройства в пластиковом корпусе и имеет четыре сигнальных светодиода на верхней панели, а так же три коммутационных разъема на боковых гранях для внешних подключений. Для повышения устойчивости на нижней части корпуса установлены резиновые ножки.

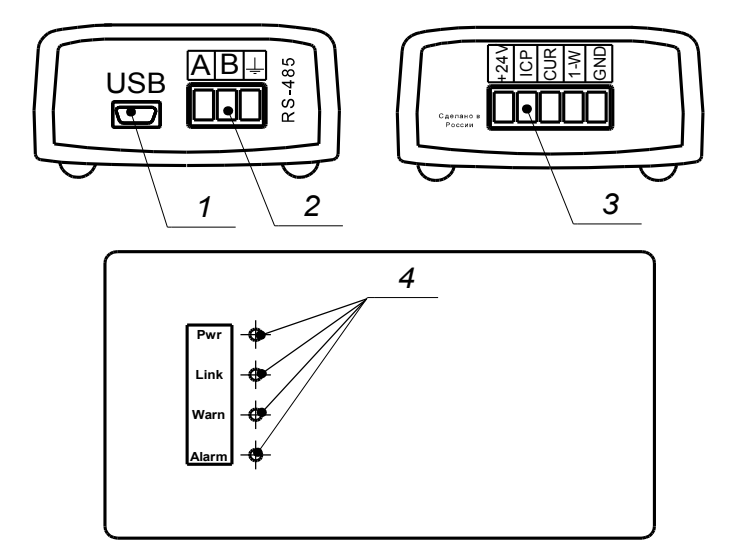

Рис. 1

(1 — разъём USB, 2 — разъём интерфейса RS-485, 3 — разъём датчика, 4 — светодиодные индикаторы)

Конвертер LMU400.001 построен на основе высокопроизводительного 32-х разрядного микроконтроллера типа PIC32, что позволяет обеспечивать необходимые скоростные и функциональные характеристики в различных режимах работы. Функциональная схема конвертера позволяет подключать и выполнять обмен данными одновременно по двум интерфейсам USB или RS-485 с устройством на шине 1-Wire. Нормально функционирование конвертера допускает подключение только одного устройства шине 1-Wire.

Питание конвертера LMU400.001 осуществляется от +5В шины USB и не требует внешнего дополнительного источника питания. Для питания подключенных датчиков напряжением +24В конвертер оснащен повышающим DC/DC преобразователем.

Так же для удобства выполнения настройки и диагностики подключенных датчиков конвертер LMU400.001 оснащен источником тока для подключения датчиков с интерфейсом типа ICP.

Помимо основных функций передачи данных между интерфейсами USS/RS485 и 1-Wire в конвертере предусмотрены несколько измерительных каналов для диагностических целей:

• контроль напряжения питания шины USB;

• контроль напряжения питания датчиков +24В;

• контроль напряжения линии ICP;

• контроль входного тока 0-20 мА.

Для исключения перегрузки по питанию от шины USB реализован защитный алгоритм обеспечивающий аварийное отключение DC/DC в случае превышения максимально допустимого выходного тока по выходу +24В.

При включении питания параметры работы конвертера загружаются из энергонезависимой памяти. Параметры работы разделены на секции:

• Идентификационная информация;

• Общие параметры работы;

• Калибровка входных каналов;

• Калибровка пользовательских параметров.

К каждой секции параметров работы в энергонезависимой памяти добавляется контрольная сумма, позволяющая проверить достоверность загруженных данных.

Если вычисленная контрольная сумма не совпадает с записанной контрольной суммой в энергонезависимой памяти, то считается, что данные повреждены, и их использовать для работы нельзя.

Каждая секция в энергонезависимой памяти имеет основное и резервное размещение. Если секция параметров из основной секции прочитана с ошибкой, то предпринимается попытка считывания данных из резервной области энергонезависимой памяти. Если по одной из секций параметров работы обнаружена ошибка (из основной и резервной секции), то работа конвертера LMU400.001 блокируется, светодиод 'Alarm' на лицевой панели будет светиться красным цветом.

Для отображения текущего состояния и режима работы конвертера LMU400.001 на верхней панели корпуса размещены четыре светодиодных индикатора:

- Зеленый PWR
- Зеленый Link

• Желтый Warn

• Красный Alarm

Сразу после подключения конвертера к ПК с помощью кабеля USB кратковременно загораются все четыре светодиода на панели конвертера LMU400.001. После этого должны погаснуть все светодиоды кроме зеленого светодиода Pwr, свечение которого свидетельствует от наличии питания по USB и нормальной работе микроконтроллера.

Мигание желтого светодиода Warn на панели LMU400.001 свидетельствует о наличии работоспособного устройства на шине 1-Wire. Конвертер периодически проверяет наличие устройства на шине 1-Wire, считывая с него служебные данные. В случае отсутствия связи по шине 1-Wire мигание светодиода Warn будет прекращено.

Светодиод Link зеленого цвета предназначен для индикации обмена данными по шине USB или RS485. В процессе обмена данными по этим интерфейсам этот светодиод кратковременно загорается синхронно с текущими транзакциями.

Светодиод Alarm красного цвета предназначен для индикации аварийных режимов работы конвертера LMU400.001. Некоторые из этих режимов: Уход за допустимые пределы напряжений: выходного напряжения питания датчика +24В, напряжения +5В от шины USB, а так же значительно превышение тока по входу 0-20 мА. Свечение красного светодиода Alarm так же может быть вызвано внутренними ошибками в работе микроконтроллера конвертера LMU400.001.

В целях обеспечения удобства настройки датчиков с постоянными выходными сигналами конвертер LMU400.001 позволяет настраивать диапазоны измеряемого параметра (физической величины) по входному току датчику и/или по напряжению на линии ICP, с возможностью дальнейшего контроля измеряемой физической величины (пересчет физической величины через входной ток и/или напряжение ICP). Данные доступны для настройки и контроля с помощью ПО Module Configurator.

#### **1.5 Маркировка и пломбирование**

Маркировка конвертера наносится на этикетке, приклеенной к нижней части корпуса. Маркировка содержит: товарный знак предприятия, наименование изделия,заводской номер и год выпуска (рис. 2).

Пломбирование производится при помощи наклейки пломбировочной, которая наклеивается на стык верхней и нижней частей корпуса устройства (рис. 3).

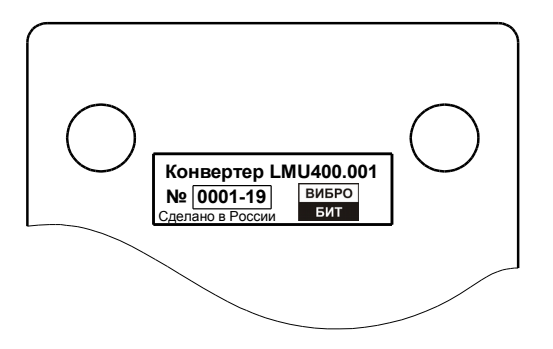

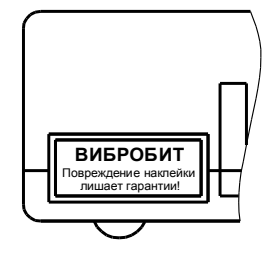

Рис. 2 - Маркировка конвертера LMU400.00 Рис. 3 - Пломбировочная наклейка

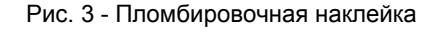

### **2 Использование по назначению**

#### **2.1 Подготовка конвертера LMU400.001 к работе**

#### **2.1.1 Подключение конвертера LMU400.001 к ПК**

Перед использованием конвертер LMU400.001 необходимо подключить к ПК при помощи кабеля USB, убедиться, что подаётся питание 5 В (должен светится зелёный светодиод Pwr). Обмен данными с ПК возможен как при помощи интерфейса USB так и при помощи гальванически изолированного интерфейса RS-485. Питание конвертера LMU400.001 осуществляется от интерфейса USB, поэтому при подключении по RS-485 необходимо подавать питающее напряжение через USB от ПК или другого устройства, обеспечивающего необходимые параметры питания (см. табл. 1).

#### **2.1.2 Настройка параметров работы интерфейса RS485**

Конвертер LMU400.001 имеет небольшое количество настраиваемых параметров работы: это настройка идентификационной информации, параметров работы интерфейсов, калибровочные параметры каналов измерения напряжений и тока.

Настройка параметров работы осуществляется с помощью ПО ModuleConfigurator по интерфейсу USB или RS485 (на ПК должно быть установлено ПО Module Configurator, в каталоге configs должен находиться файл конфигурации LMU400.001 Ver.0.xml).

Параметры настройки интерфейса RS485 доступны во вкладке *02. Настройка общих параметров работы LMU400 (рис. 4).*

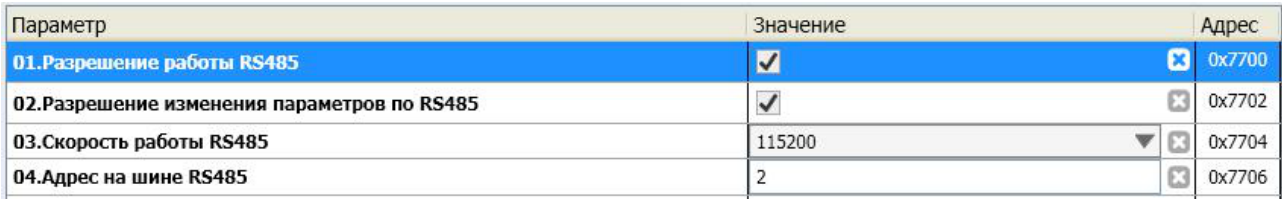

Рис. 4 - Пример настройки параметров работы интерфейса RS485 в ПО ModuleConfigurator

#### **2.1.3 Настройка параметров работы встроенного DC/DC преобразователя**

Встроенный DC/DC преобразователь предназначенный для формирования выходного напряжения +24В может быть включен или отключен основным микроконтроллером конвертера, в зависимости от текущего режима работы и соответствующей настройки. Параметры настройки встроенного DC/DC преобразователя доступны во вкладке *02.Настройка общих параметров работы LMU400 (рис. 5).* 

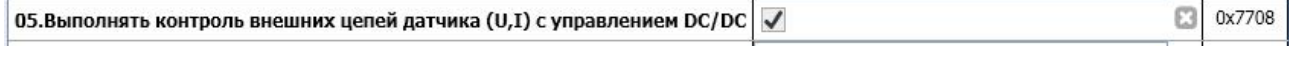

Рис. 5 - Пример настройки параметров работы работы встроенного DC/DC преобразователя в ПО ModuleConfigurator.

В случае включения данной настройки микроконтроллер конвертера будет выполнять постоянный контроль уровней напряжений (выходного напряжения +24В, входного напряжения +5В USB и напряжения на линии ICP) и входного тока датчика. При достижении аварийных значений выполнит отключение DC/DC преобразователя. Попытка последующего запуска DC/DC преобразователя будет выполнена с задержкой около 3 сек.

При снижении напряжения на линии USB ниже допустимого уровня (около 4 В) так же производится аварийной отключение DC/DC преобразователя, но без выполнения попыток повторного старта. Повторное включение DC/DC преобразователя в таком случае возможно после перезапуска конвертера или кратковременного отключения USB кабеля. Данная функция контроля работает всегда и не зависти от параметров настройки конвертера.

Обнаружении аварийных режимов работы по предельным значениям напряжений и тока датчика сопровождается включением красного светодиода Alarm.

#### **2.1.4 Настройка параметров работы интерфейса 1-Wire**

Параметры настройки работы интерфейса 1-Wire доступны во вкладке: *02. Настройка общих параметров работы LMU400.010 (рис. 6).*

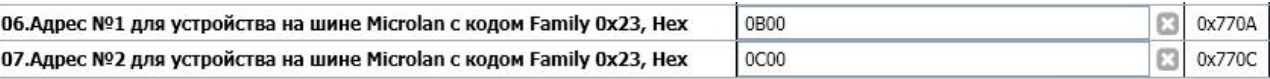

Рис. 6 - Пример настройки параметров работы интерфейса 1-Wire в ПО ModuleConfigurator

Подключаемые по интерфейсу 1-Wire устройства должны иметь идентификационный номер, который начинается с кода Family 0x23. Конвертер LMU400.001 по умолчанию читает этот код в устройстве по адресам 0x0A00 и 0x0900, а так же по двум адресам указанным в настройках конвертера, Рис. 5.

В случае если к конвертеру подключено устройство (датчик) по интерфейсу 1-Wire, но код Family в устройстве не найден конвертер LMU400.001 периодически запускает цикл повторного поиска устройств. При этом индикация данного состояния на панели конвертера осуществляется путем кратковременных вспышек светодиода Warn. Работа с устройством по интерфейсу 1-Wire в таком режиме допустима, но возможны большие задержки при обмене данными.

#### **2.1.5****Настройка калибровочных параметров**

Конвертер LMU400.001 оснащен четырьмя измерительными каналами постоянных сигналов:

- Канал измерения выходного напряжения +24В питания датчиков
- Канал измерения входного напряжения питания +5В от USB шины
- Канал измерения напряжения внешней линии ICP
- Канал измерения входного тока датчика 0...20 мА.

*Все измерительные каналы предназначены исключительно для оценочных целей, их погрешности не нормируется и они не могут служить в качестве средств измерений.*

Измерительные каналы имеют идентичные параметры настройки и содержит по четыре калибровочных параметра. Для каждого из перечисленных каналов исходным сигналом являются значения выборок АЦП, а расчетным (выходным) является напряжение и/или ток. Калибровочные параметры доступны во вкладке: *03. Основные калибровочные параметры LMU400.010.* 

*В примере описаны калибровочные параметры канала измерения напряжения +24В, остальные измерительные каналы настраиваются идентичным образом (рис. 7).* 

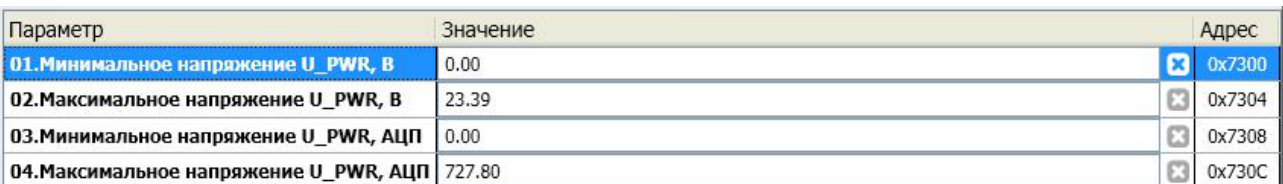

Рис. 7 - Пример настройки калибровочных параметров канала измерения напряжения +24В в ПО ModuleConfigurator

Калибровочные параметры канала измерения напряжения +24В содержат следующие настраиваемые параметры:

- 01.Минимальное напряжение U\_PWR, В
- 02. Максимально напряжение U\_PWR, В
- 03. Минимальное напряжение U\_PWR, АЦП
- 04. Максимально напряжение U\_PWR, АЦП

При калибровке измерительного канала измеряется напряжение на линии +24В в двух крайних точках диапазона, и одновременно для этих двух точек указываются значения в выборках АЦП, которые доступны во вкладке *04. Диагностические параметры LMU400 →01.Значения АЦП по входным каналам.*

Измеренные значения напряжения и считанные значения АЦП заносятся в соответствующие окна настройки (рис. 6).

Калибровке канала измерения напряжения питания USB +5В производится однократно при изготовлении и требует наличия доступа к печатной плате конвертера, для подключения мультиметра к входной линии +5В.

#### **2.2 Порядок работы с конвертером LMU400.001**

#### **2.2.1 Подключение датчиков**

Проверяемый датчик необходимо подключить к разъёму датчика как показано на рис. 8, 9. В зависимости от типа интерфейса датчика подключение производится к соответствующим контактам разъёма. Далее необходимо подключиться при помощи ПО ModuleConfigurator. Для этого необходимо выбрать виртуальный COM-порт, скорость передачи, в поле «Тип связи с модулем» выбрать Modbus RTU, нажать кнопку .

Для настройки датчиков производства ООО НПП «Вибробит» с помощью конвертера LMU400.001 по интерфейсу 1-Wire требуется файл конфигурации (xml-файл) подготовленный специально для выбранного типа датчиков, который должен находиться в соответствующем каталоге вместе с установленной ПО ModuleConfigurator. Описание параметров и режимов работы а так же методики настройки датчика с помощью конвертера LMU400.001 указанно в соответствующей инструкции по настройке к этому датчику.

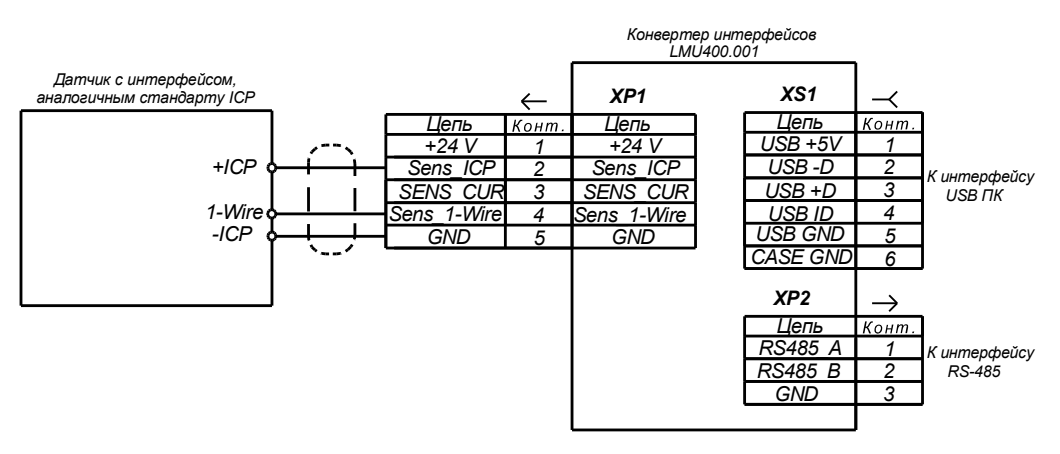

Рис. 8 – Подключение датчика с интерфейсом ICP

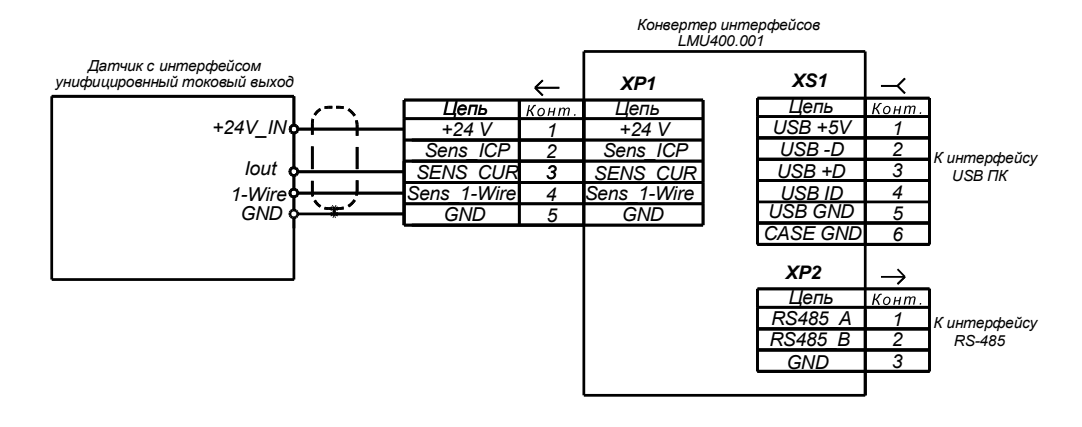

Рис. 9 – Подключение датчика с токовым выходом

#### **2.2.2 Измерительные функции конвертера LMU400.001**

#### **2.2.2.1 Диагностические параметры**

Результаты работы измерительных каналов конвертера LMU400.001 в значениях выборок АЦП (для калибровки) доступны по вкладке: *04.Диагностические параметры LMU400 →01.Значения АЦП по входным каналам (рис. 10).* 

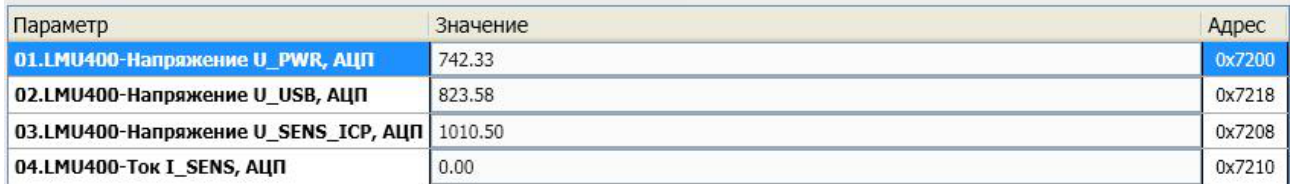

Рис. 10 - Пример результатов измерений по каналам в выборках АЦП в ПО ModuleConfigurator

Результаты работы измерительных каналов конвертера LMU400.001 в значениях измеряемых величин (напряжений и токов) доступны по вкладке: *04.Диагностические параметры LMU400 →02.Измеренные значения по входным каналам (рис. 11).*

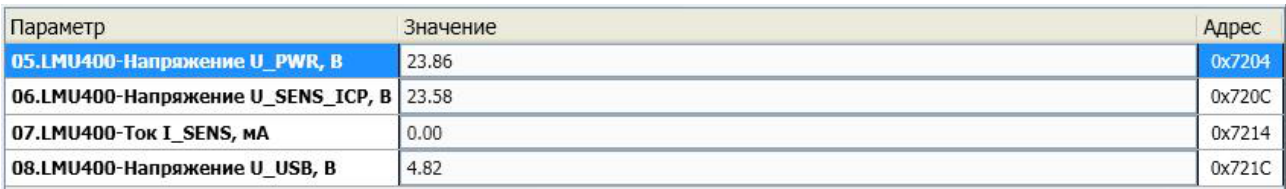

Рис. 11 - Пример результатов измерений по каналам в значениях напряжений и токов в ПО ModuleConfigurator

#### **2.2.2.2 Пользовательские параметры**

В конвертере LMU400.001 предусмотрена возможность расчета пользовательских параметров по измеренным значениям входного тока и/или по величине напряжения ICP. Данный функционал может использоваться, для расчета значения зазора по входному току или напряжению ICP для датчиков смещений, а так же для расчета значений физических величин с других датчиков, выходной сигнал которых задан величиной постоянного тока или напряжения.

Для данного функционала доступны пользовательские калибровочные параметры и результаты измеренных значений пользовательских параметров.

Калибровочные настройки канала измерения параметра по напряжению на линии ICP доступны по вкладке: *05.Пользовательские калибровочные параметры → 01.Канал измерения параметра по линии ICP (рис. 12)*

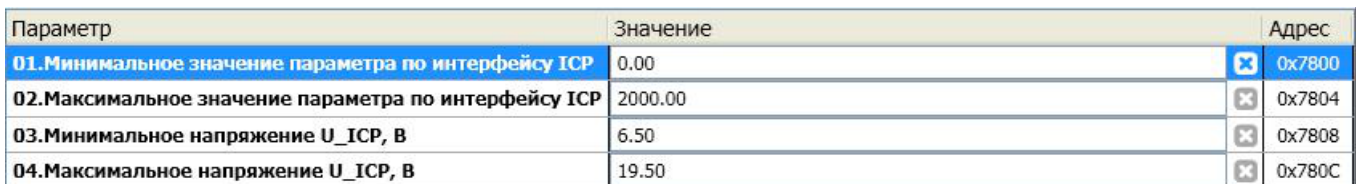

Рис. 12 - Пример калибровочных настроек канала измерения параметра по напряжению на линии ICP в ПО

ModuleConfigurator

Калибровочные настройки канала измерения параметра по входному току датчика доступны по вкладке: *05.Пользовательские калибровочные параметры → 02.Канал измерения параметра по току датчика (рис. 13).*

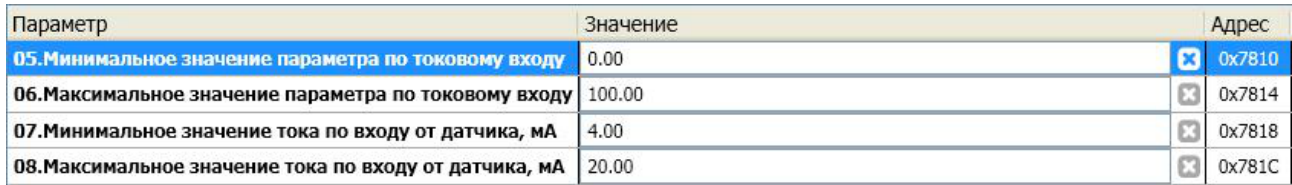

Рис. 13 - Пример калибровочных настроек канала измерения параметра по входному току датчика в ПО ModuleConfigurator

Калибровка пользовательских параметров выполняется аналогичным калибровке измерительных каналов конвертера LMU400.001. В качестве минимальных и максимальных значений параметров указываются крайние точки диапазона измерения физических величин, а в качестве минимальных и максимальных значения тока (напряжения) указываются соответственно диапазоны выходных сигналов датчиков.

Для сохранения в энергонезависимой памяти только пользовательских настроек предусмотрена отдельная команда в ПО ModuleConfigurator. Общая команда сохранения всех настроек конвертера LMU400.001 не распространяет свое действие на сохранение пользовательских настроек.

Результаты измерения физической величины в соответствии с пользовательскими калибровками доступны по вкладкам: *06.Измеренные значения пользовательских параметров (рис. 14).*

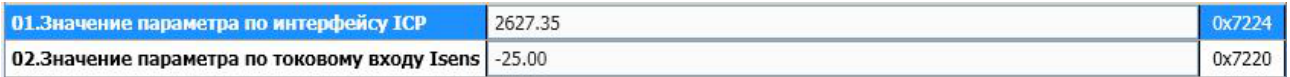

Рис. 14 - Пример результатов измерений физических величины по входному току и напряжению ICP в соответствии с пользовательскими калибровками в ПО ModuleConfigurator

#### **2.3 Поддерживаемые команды по интерфейсам связи USB и RS485**

Для выполнения настройки и диагностики конвертера LMU400.001 предусмотрена поддержка нескольких команд по интерфейсам связи (Modbus RTU):

- сохранение всех настроек конвертера LMU400.001 (за исключением пользовательских настроек)
- сброс конвертера
- сохранение пользовательских настроек
- пересчет коэффициентов конвертера
- запрос на выполнение холодного старта
- выполнение холодного старта

Команда «сохранение всех настроек» выполняется путем нажатия кнопки **вшим** на передней панели в ПО ModuleConfigurator. При выполнении этой команды с энергонезависимую память сохраняются все параметры работы конвертера и идентификационная информация, за исключением пользовательских настроек.

Команда «сброса конвертера» — производит перезагрузку основного микроконтроллера конвертера LMU400.001и выполняет повторный запуск микропрограммы. Выполняется путем нажатия

кнопки на передней панели в ПО ModuleConfigurator.

Остальные команды доступны через выпадающее меню **14 Команды на на передней панели в ПО** ModuleConfigurator.

Команда *«*пересчет коэффициентов конвертера» - предназначена для переинициализации коэффициентов расчета измерительных каналов без перегрузки конвертера LMU400.001.

Конвертер поддерживает «команду холодного старта», предназначенную для восстановления настроек конвертера к исходным значениям по умолчанию. При этом перезаписываются и калибровочные настройки на значения по умолчанию, что может привести к дополнительной погрешности измерения. В случае необходимости выполнения команды «холодного старта» следует выполнять её в следующей последовательности: выполнить команду «запрос на выполнение холодного старта» а затем чем в течении не более 10 секунд выполнить команду «выполнение холодного старта».

#### **2.4 Флаги состояния работы LMU400**

Для диагностических целей, по интерфейсам связи USB и RS485 для чтения доступны флаги состояния работы конвертера LMU400.001.

Состояний флагов можно контролировать по вкладке: *07.Флаги состояния работы конвертера LMU400.001* в ПО *ModuleConfigurator.* Состав флагов конвертера следующий:

- общие биты статуса системы;

- биты статуса системы по сохранению данных во Flash;
- ошибки загрузки данных по секциям;

- загрузка данных из резервных секций.

Флаги состояния работы конвертера LMU400.001 в полном объеме с наименованиями приведены в ПО *ModuleConfigurator* по указанной выше ссылке.

# **3 Транспортирование и хранение**

Конвертер LMU400.001 в упаковке выдерживает транспортирование на любые расстояния автомобильным и железнодорожным транспортом (в закрытых транспортных средствах), водным транспортом (в трюмах судов), авиационным транспортом (в герметизированных отсеках).

Условия транспортирования – Ж по ГОСТ 25804.4–83.

Конвертер LMU400.001 в упаковке выдерживает воздействие следующих транспортных факторов:

- температуры от минус 50 °С до плюс 50 °С;

- относительной влажности 95 % при 35 °С;

- вибрации (действующей вдоль трех взаимно перпендикулярных осей тары) при транспортировании ж/д, автотранспортом и самолетом в диапазоне частот (10 – 55) Гц при амплитуде виброперемещения 0,35 мм и виброускорения 5g;

- ударов со значением пикового ударного ускорения 10g, длительность ударного импульса 10 мс, число ударов (1000 ± 10) в направлении, обозначенном на таре.

Хранение конвертера LMU400.001 в части воздействия климатических факторов внешней среды должно соответствовать условиям 3 (Ж3) по ГОСТ 15150–69. Срок хранения не более 24 месяцев с момента изготовления.

Длительное хранение конвертера LMU400.001 производится в упаковке, в отапливаемых помещениях с условиями 1 (Л) по ГОСТ 15150–69.

# **4 Параметры настройки и текущее состояние конвертера (таблицы адресов)**

Таблица 6. Список регистров идентификационной информации

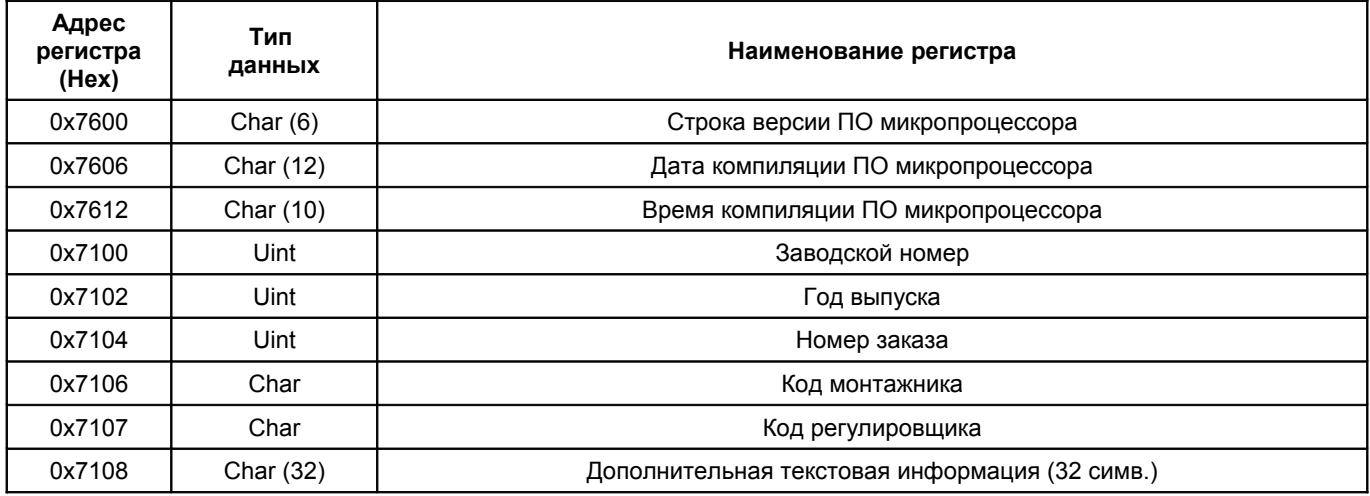

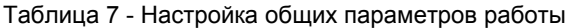

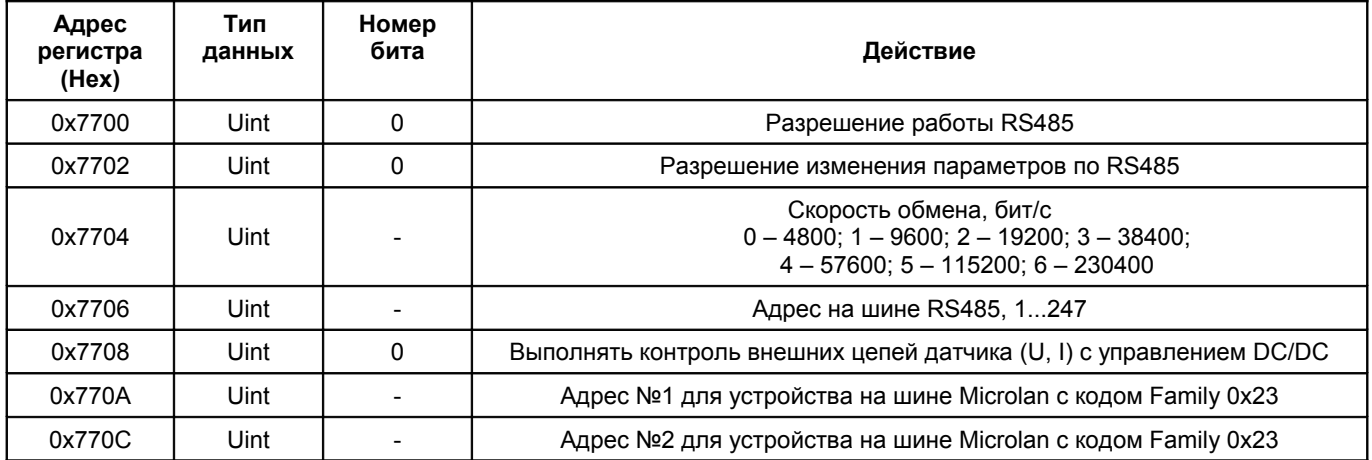

Таблица 8 — Основные калибровочные параметры

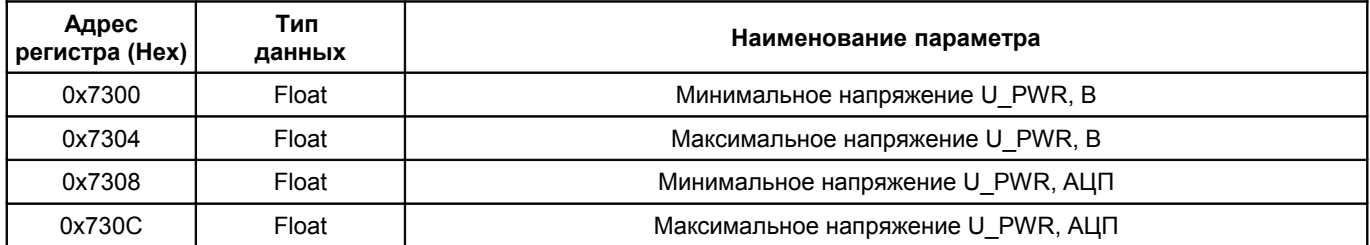

Таблица 9 — Параметры канала контроля напряжения питания USB

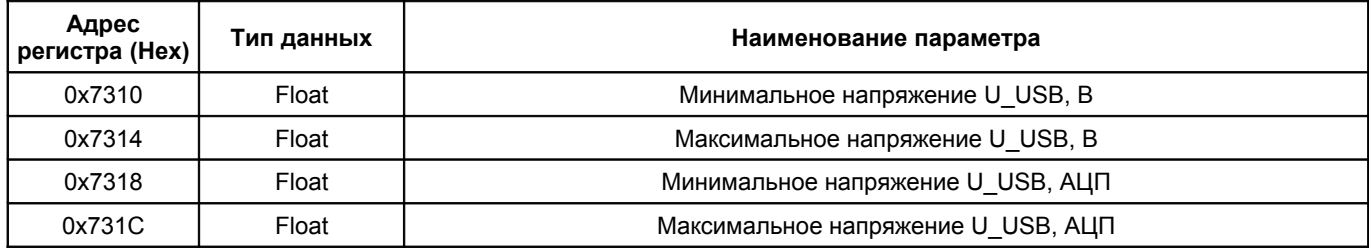

Таблица 10 — Параметры канала контроля напряжения питания ICP

| Адрес<br>регистра (Нех) | Тип данных | Наименование параметра             |
|-------------------------|------------|------------------------------------|
| 0x7320                  | Float      | Минимальное напряжение U ICP, В    |
| 0x7324                  | Float      | Максимальное напряжение U ICP, В   |
| 0x7328                  | Float      | Минимальное напряжение U ICP, АЦП  |
| 0x732C                  | Float      | Максимальное напряжение U ICP, АЦП |

Таблица 11 — Параметры канала контроля входного тока датчика Isens

| Адрес<br>регистра<br>(Hex) | Тип данных | Наименование параметра               |
|----------------------------|------------|--------------------------------------|
| 0x7330                     | Float      | Минимальный ток датчика I SENS, мА   |
| 0x7334                     | Float      | Максимальный ток датчика I SENS, мА  |
| 0x7338                     | Float      | Минимальный ток датчика I SENS, АЦП  |
| 0x733C                     | Float      | Максимальный ток датчика I SENS, АЦП |

Таблица 12 — Значения АЦП по входным каналам

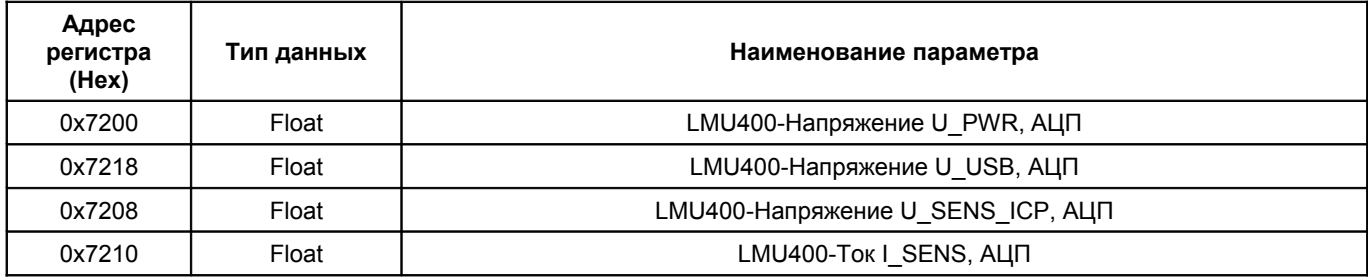

Таблица 13 — Измеренные значения по входным каналам

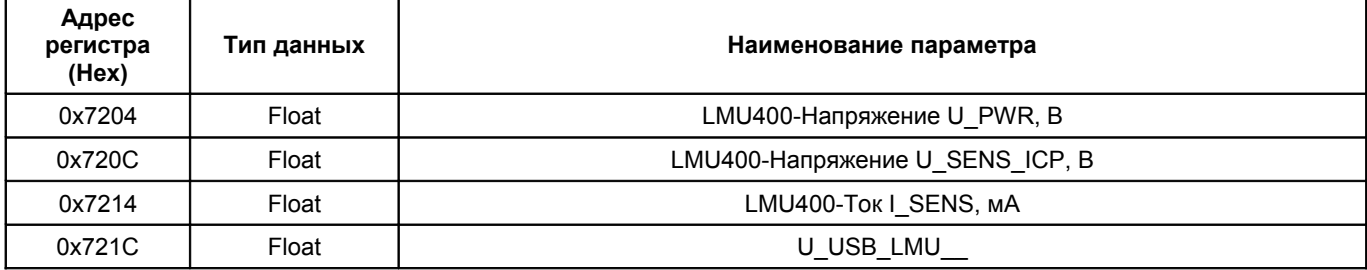

Таблица 14 — Параметры канала измерения по линии ICP

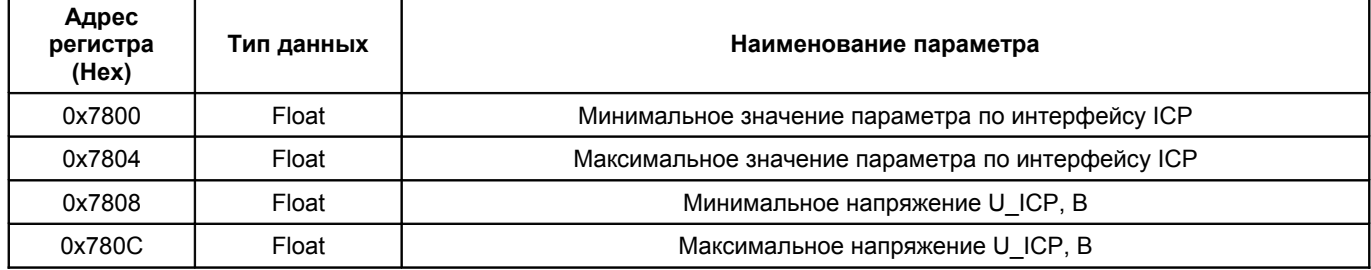

Таблица 15 — Параметры канала измерения по токовому выходу

| Адрес<br>регистра (Нех) | Тип данных | Наименование параметра                             |
|-------------------------|------------|----------------------------------------------------|
| 0x7810                  | Float      | Минимальное значение параметра по токовому входу   |
| 0x7814                  | Float      | Максимальное значение параметра по токовому входу  |
| 0x7818                  | Float      | Минимальное значение тока по входу от датчика, мА  |
| 0x781C                  | Float      | Максимальное значение тока по входу от датчика, мА |

Таблица 16 — Измеренные значения пользовательских параметров

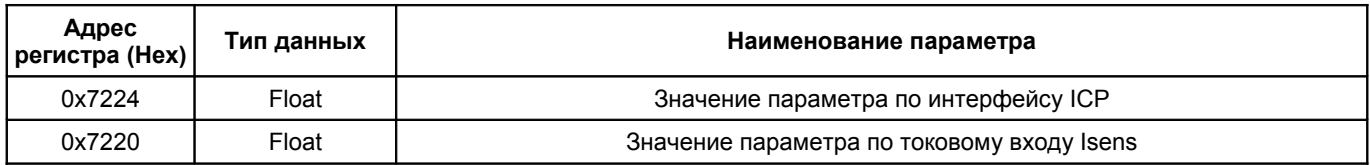

Таблица 17 — Флаги состояния работы

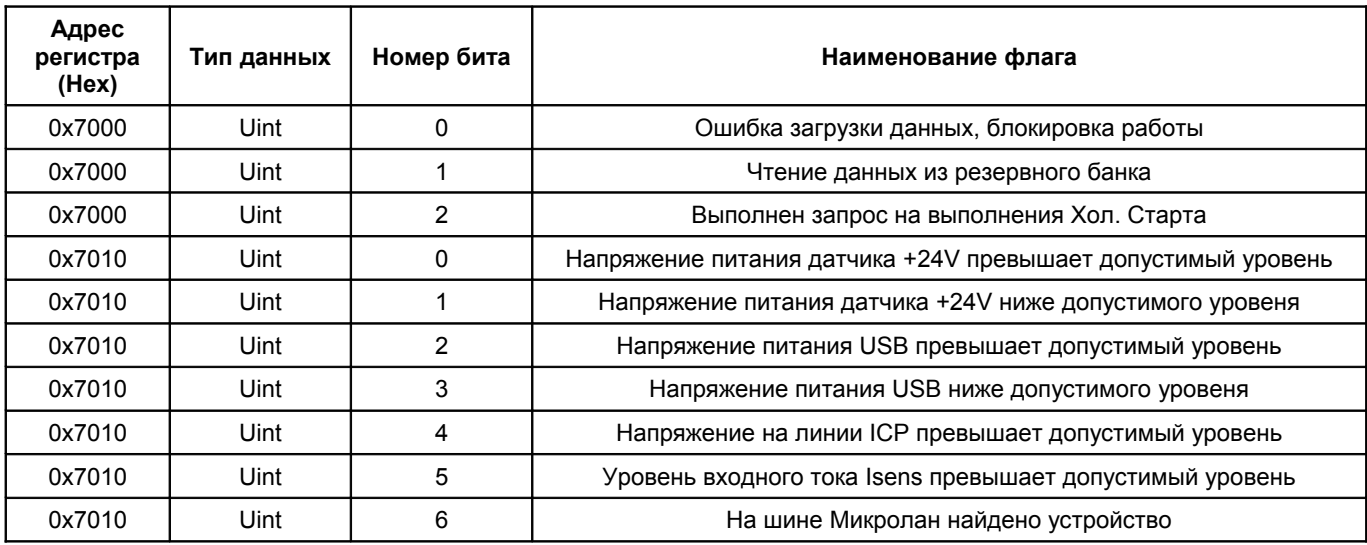

Таблица 18 — Биты статуса системы по сохранению данных во FLASH-память

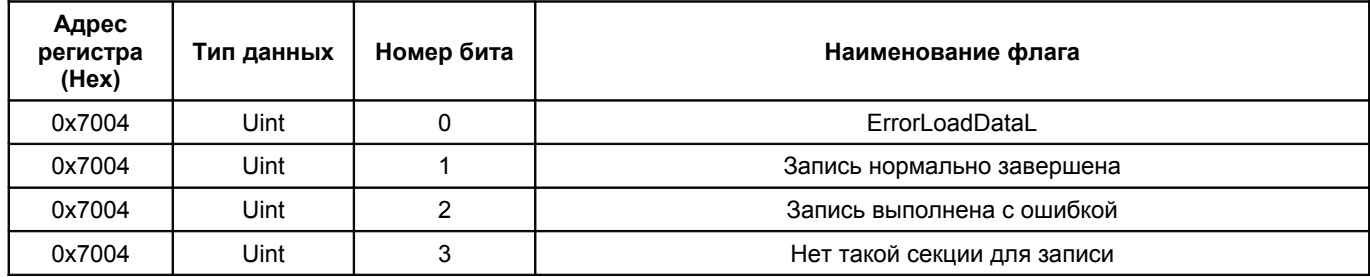

Таблица 19 — Флаги ошибок загрузки данных по секциям

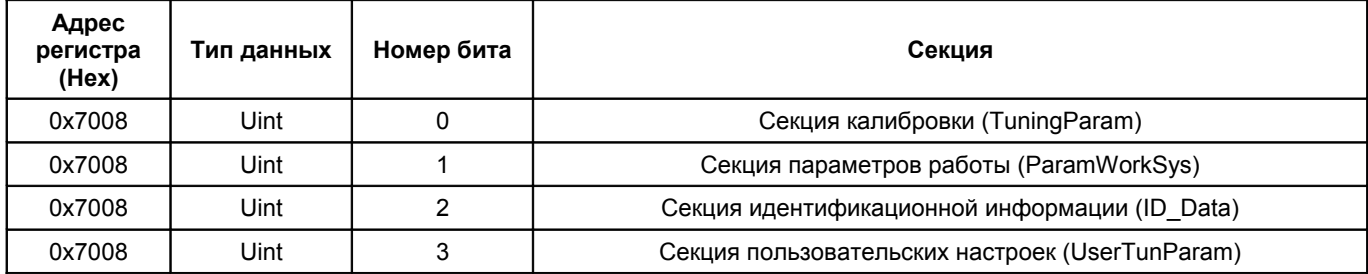

Таблица 20 — Флаги загрузки данных из резервных секций

| Адрес<br>регистра<br>(Hex) | Тип данных | Номер бита | Секция                                        |
|----------------------------|------------|------------|-----------------------------------------------|
| 0x700C                     | Uint       | 0          | Секция калибровки (TuningChannel)             |
| 0x700C                     | Uint       |            | Секция параметров работы (ParamChannel)       |
| 0x700C                     | Uint       |            | Секция идентификационной информации (ID Data) |

Таблица 21. Список системных команд

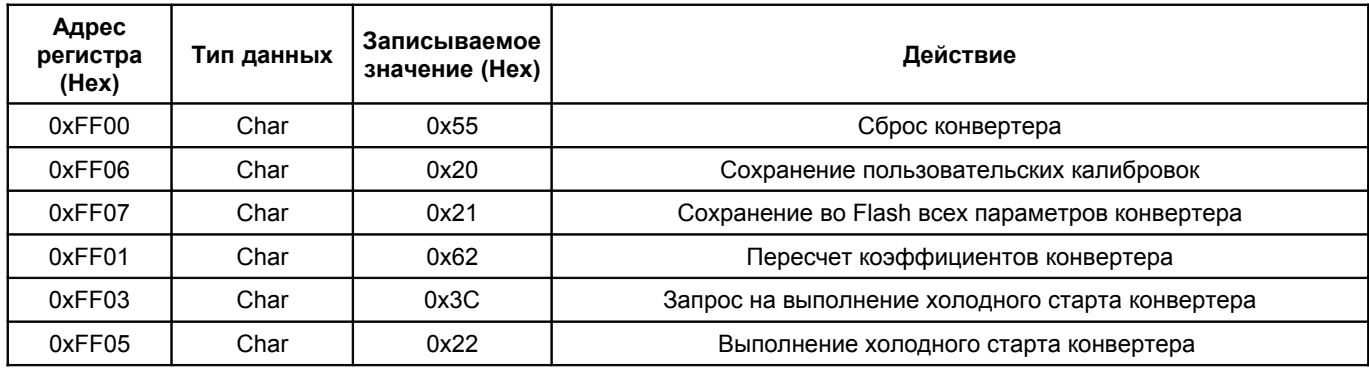

# **Приложение А**

(обязательное)

**Габаритные размеры устройства**

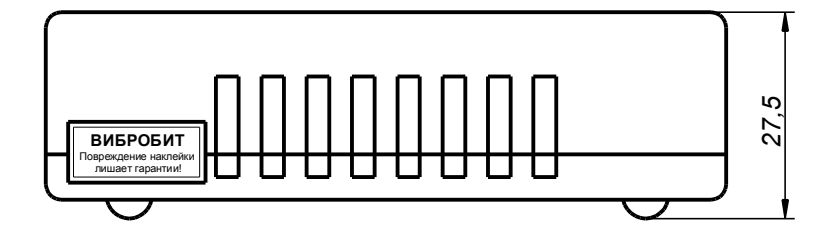

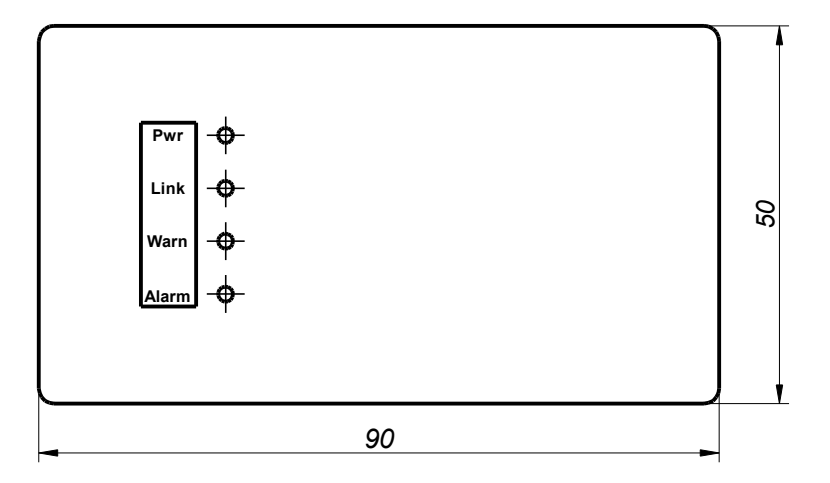

Рис. А1 — Габаритные размеры конвертера LMU400.001

Для заметок